# EZ Cloud New vDC Tasks

February 3, 2016

Hank Preston, <a href="mailto:hapresto@cisco.com">hapresto@cisco.com</a>

### What and Why?

- Set of Custom Tasks for UCSD to
  - Create System, Compute, Storage, and Network VMware vDC Policies
  - Create New VMware vDC
  - Set Override Policies for a vDC Category
- Full Rollback enabled on policies and vDC
- Enable Dynamic Creation of new vDCs and all their policies
- Great to couple with ACI Automation to link ANP -> vDC

#### Pre-Reqs and Be Aware

- The new System, Compute, and Storage Policies require a Template Policy for some settings
  - eg Rules used in Storage and Compute Policies
- Current Compute Policy Supports Clusters Only
- Current Storage Policy Supports Data Stores Only

#### Walkthrough Example Workflow

- New Tasks to create New and Remove vDC Policies and vDC
- New Task to Set vDC Category Policies

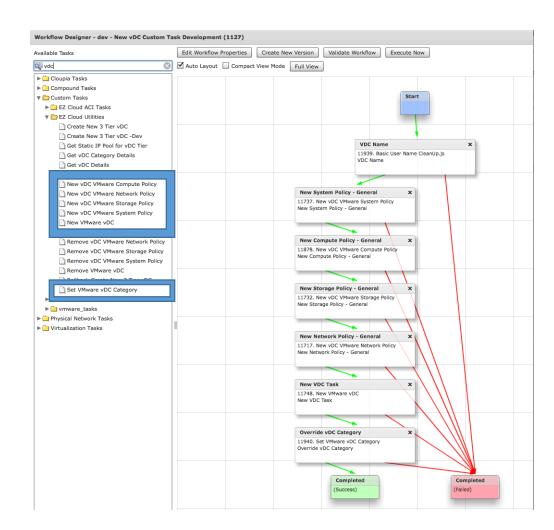

#### Walkthrough Example Workflow Inputs

- Inputs for vDC Name
- Key Infrastrcuture Resources
  - VMware Cloud
  - Cluster
  - Datastore
  - Port-Group
  - Etc
- Admin Inputs for Policy Templates

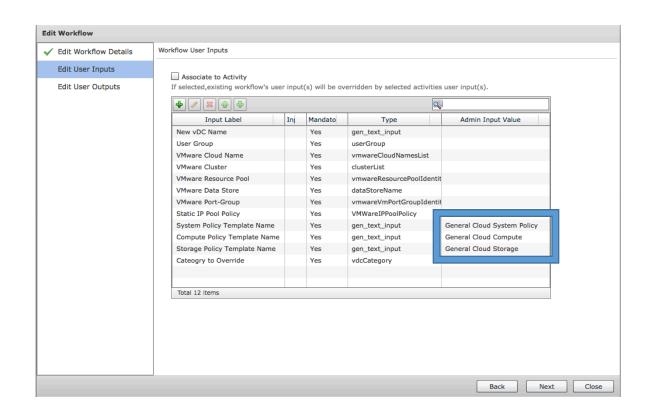

## Walkthrough Example New Policy Task

- OUTPUTS for Use Later
  - Policy Name
  - Policy ID

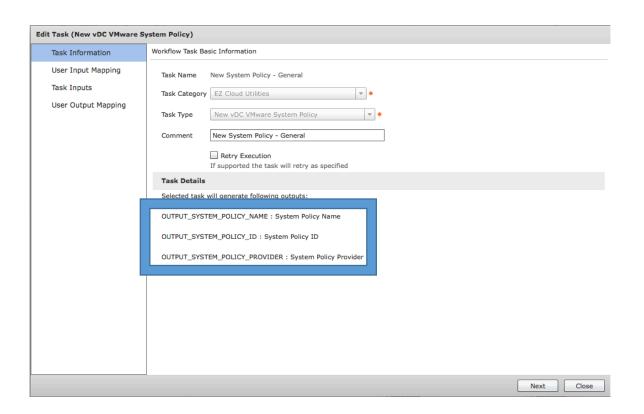

### Walkthrough Example New Policy Task

Map in the template policy

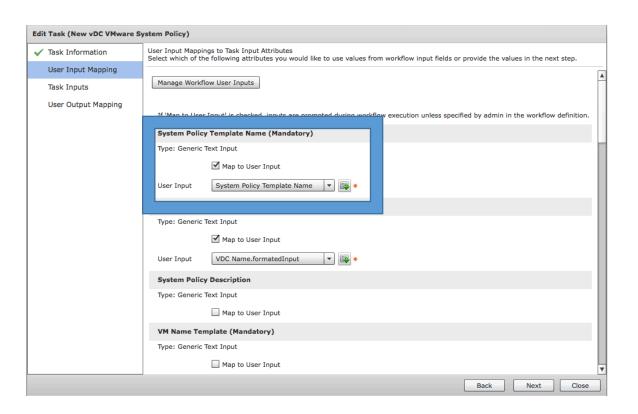

### Walkthrough Example New Policy Task

 Administratively Define Policy Settings

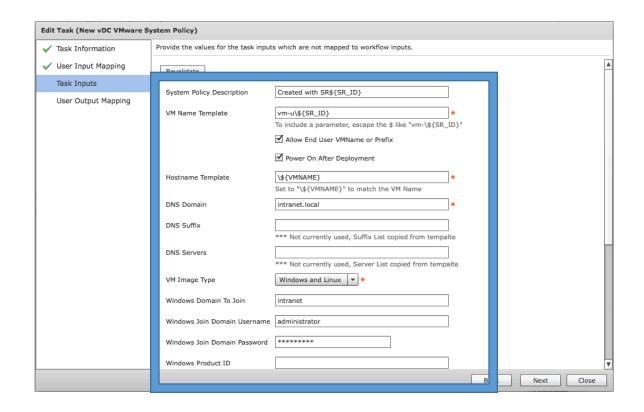

#### Walkthrough Example New vDC Task

 Map in all the new vDC Policies Created in previous tasks

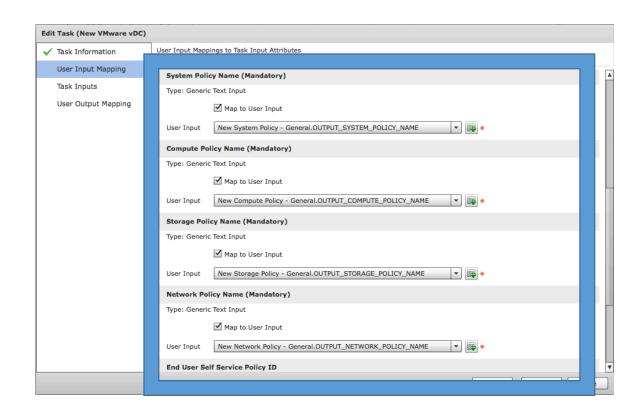

### Walkthrough Example Set Category Task

- Identify the Category you are changing
- Map in appropriate Policies

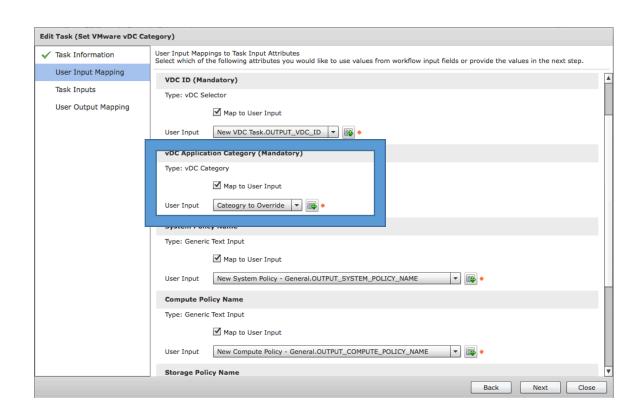

#### Walkthrough Example New vDC Details

 See the new policies that were created and assigned

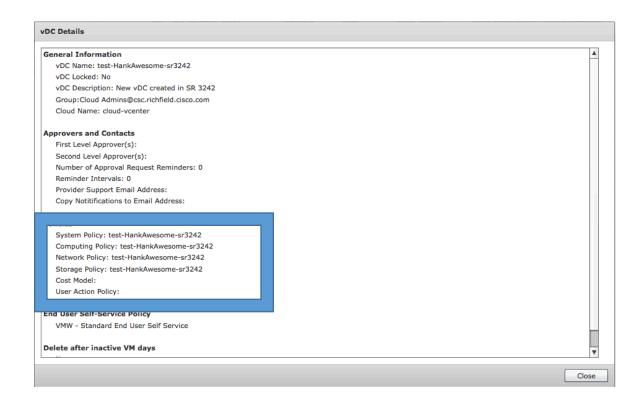

### Walkthrough Example New vDC Categories

The over riden category with policies assigned

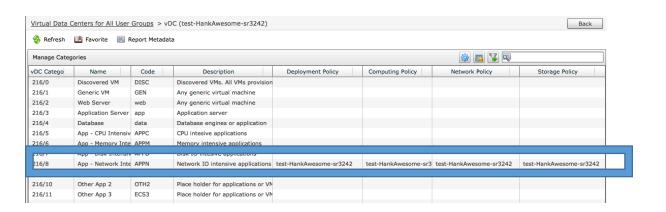